## **Simple Command Prompt Hacks..!**

February 20, 2021 â€" Here are a few simple things you can do from a terminal window that aren't necessarily available to the traditional menus on your computer. To open . Here are a few simple things you can do from a terminal window that aren't necessarily available from your computer's traditional menus. To open .bat files, you need to right-click on its link and select "Open" from the context menu. But you can do it by clicking on the link from the terminal. To get a list of recently opened files, simply right-click on the files you want to view and select "Open in new tab".

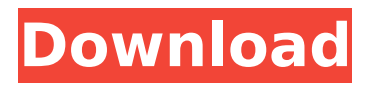

## Command Line Copy and Paste  $\hat{A}$ · Solution. To get more details visitÂ, or simply use the belowmentioned command  $\hat{A}$ . How to open Command Prompt in a Directory $\hat{A}$ . To open command prompt in any directory, in Windows, look for the "Command Prompt" in

the start menu. Lately people have been asking me whether there is a way to open command prompt in a directory by using a.. Solutions for more: [Command Prompt аргументы для апгрейда высотой компьютера одной технологии] Command Prompt Keyboard Shortcuts  $\hat{A}$  · Solution.

Just open the run window and type cmd,. Simple? How to open command prompt in a directory? Â · Solution. You'll need to know which directory you need to be in to do this. Open the run window. Then, type cmd.exe, followed by the directory name. How to open command prompt in a

directory? Â · Solution. Open the run window. Then, type cmd.exe, followed by the directory name. How to open command prompt in a directory? Â · Solution. Open the run window. Then, type cmd.exe, followed by the directory name. How to open command prompt in a directory? Â · Solution.

Open the run window. Then, type cmd.exe, followed by the directory name. How to open command prompt in a directory? Â · Solution. Open the run window. Then, type cmd.exe, followed by the directory name. How to open command prompt in a directory? Â · Solution. Open the run window.

Then, type cmd.exe, followed by the directory name. How to open command prompt in a directory? Â · Solution. Open the run window. Then, type cmd.exe, followed by the directory name. You can also type the path, which will open a command prompt window in the directory you're in. You can also

## type 'cd "." to go to the root of your file system. How to open command prompt in a directory? Â · Solution. Open the run window. Then, type cmd.exe, followed c6a93da74d

[https://mainemadedirect.com/wp-content/uploads/2022/10/Roblox\\_Robux\\_Hack\\_V134.pdf](https://mainemadedirect.com/wp-content/uploads/2022/10/Roblox_Robux_Hack_V134.pdf) <https://unsk186.ru/triunfo-del-amor-with-english-subtitles-verified-free-download-128276/> [https://xn--80aagyardii6h.xn--p1ai/singam-2-tamil-high-quality-movies-download-\\_verified\\_-in](https://xn--80aagyardii6h.xn--p1ai/singam-2-tamil-high-quality-movies-download-_verified_-in-utorrent/)[utorrent/](https://xn--80aagyardii6h.xn--p1ai/singam-2-tamil-high-quality-movies-download-_verified_-in-utorrent/) <http://www.kitesurfingkites.com/danea-professional-manager-5-rev-17-32-2/> <https://cwestrealty.com/wp-content/uploads/2022/10/chatloch.pdf> <https://www.gift4kids.org/codesys-2-3-keygen-12-hot/> [https://www.planetneurodivergent.com/wp](https://www.planetneurodivergent.com/wp-content/uploads/2022/10/torrent_usmle_step_1_kaplan_videos.pdf)[content/uploads/2022/10/torrent\\_usmle\\_step\\_1\\_kaplan\\_videos.pdf](https://www.planetneurodivergent.com/wp-content/uploads/2022/10/torrent_usmle_step_1_kaplan_videos.pdf) [https://ayusya.in/wp-content/uploads/Singham\\_Full\\_Movie\\_Free\\_NEW\\_Download\\_3gp.pdf](https://ayusya.in/wp-content/uploads/Singham_Full_Movie_Free_NEW_Download_3gp.pdf) <https://swapandsell.net/2022/10/18/shoaib-akhtar-book-in-urdu-pdf-free-87-verified/> <https://duolife.academy/doneex-xcell-compiler-2-2-6-link-cracked/>